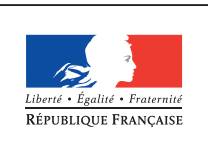

**MINISTÈRE** DE L'ÉDUCATION NATIONALE DE L'ENSEIGNEMENT SUPÉRIEUR ET DE **LA RECHERCHE** 

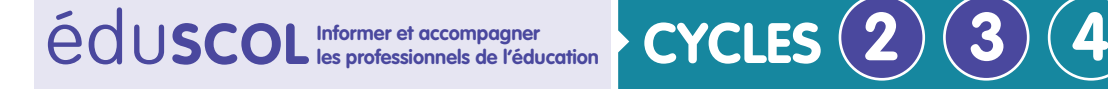

**MATHÉMATIQUES**

**Espace et géometrie**

## **Initiation à la programmation** Annexe 6.3 : Géotortue Avec les angles en 6ème

## **Présentation de l'activité**

*Videos à télécharger : [triangles equilateraux](http://videos.education.fr/MENESR/eduscol.education.fr/2016/Ressources2016/initiationprogrammation/Annexe6.3_triangles_equilateraux.mp4) [figures complexes](http://videos.education.fr/MENESR/eduscol.education.fr/2016/Ressources2016/initiationprogrammation/Annexe6.3_figures_complexes.mp4)* "₩,

*Fichier à télécharger : [triangles équilatéraux](http://cache.media.education.gouv.fr/file/Initiation_a_la_programmation/34/3/Annexe_6.3_triangles_equilateraux_Geotortue_616343.zip) [Géotortue](http://cache.media.education.gouv.fr/file/Initiation_a_la_programmation/34/3/Annexe_6.3_triangles_equilateraux_Geotortue_616343.zip) [figures complexes](http://cache.media.education.gouv.fr/file/Initiation_a_la_programmation/34/5/Annexe_6.3_figures_complexes_Geotortue_616345.zip) [Géotortue](http://cache.media.education.gouv.fr/file/Initiation_a_la_programmation/34/5/Annexe_6.3_figures_complexes_Geotortue_616345.zip)*.₩.

Comme pour Scratch, on peut tracer des figures utilisant des angles, comme un triangle équilatéral puis une succession de triangles équilatéraux.

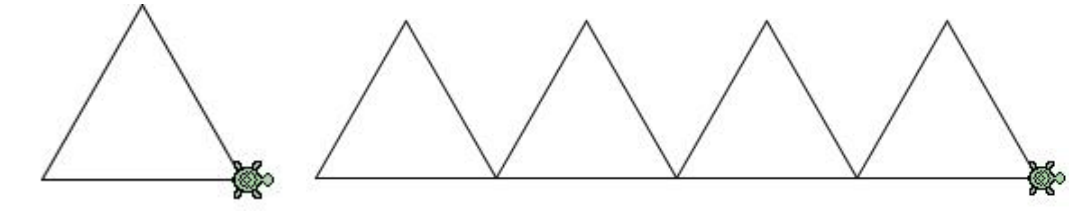

En approfondissement, on peut tracer des figures plus complexes, et même de les colorier. Il est possible d'utiliser des répétitions pour tracer les figures. Il est également possible d'intégrer des répétitions (à l'aide de la commande « rep »), des procédures, des variables…

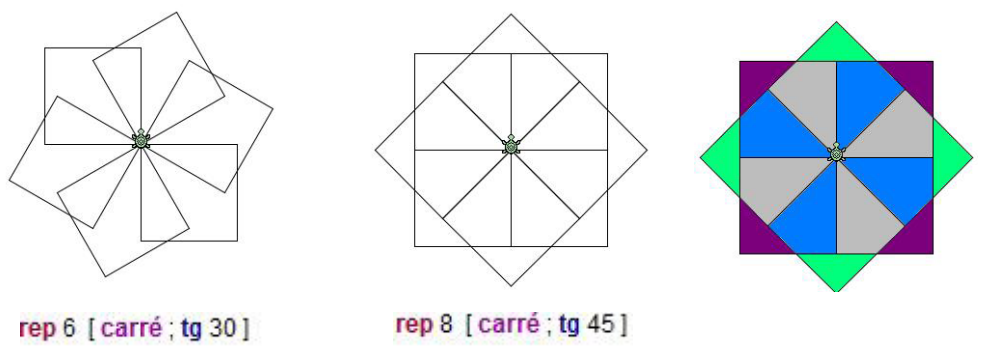

Toutes ces activités permettent un approfondissement des connaissances et des compétences liées au thème Espace et géométrie.

Pour passer de l'avant-dernière à la dernière figure, on a procédé « à la main » avec le mode qui permet de mettre en couleur le dessin tracé par la tortue. Avec la commande « remplis », on peut remplir les figures créées. La commande « palette », on peut choisir la couleur de remplissage. Le remplissage s'effectue alors automatiquement.

```
\cdotva
remplis [rep 8 [carré ; tg 45]]
\cdotva
remplis [rep 6 [carré ; tg 30]]
```
Retrouvez Éduscol sur

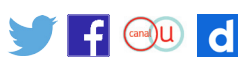

**Autres exemples de figures complexes**

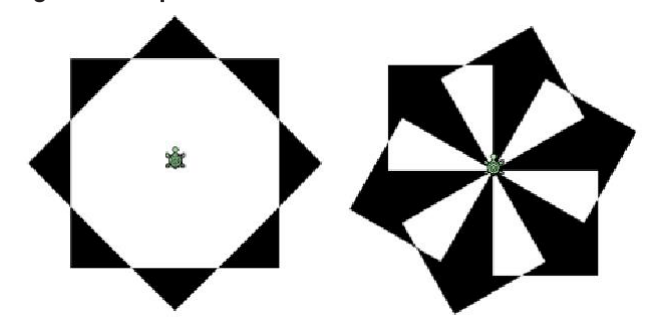

## **Figures géométriques : énoncé**

1. Tester une procédure qui permet à la tortue de tracer un triangle équilatéral. L'enregistrer. Puis l'écrire.

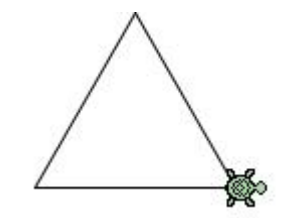

2. Tester une procédure qui permet à la tortue de tracer plusieurs fois le même un triangle équilatéral, comme ci-dessous. L'enregistrer. Puis l'écrire.

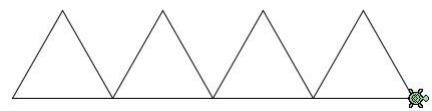

## **Figures géométriques – éléments de correction**

- 1. Procédure qui permet de tracer un triangle équilatéral tg 30 : av 100 : tg 120 : av 100 : tg 120 : av 100
- L'erreur classique sera l'utilisation de rotations de 60°.
- 2. Procédure qui permet de tracer plusieurs triangles équilatéraux.
	- tg 30; av 100; tg 120; av 100; tg 120; av 100
	- rep 3 [av 100; tg 120; av 100; tg 120; av 100; tg 120; av 100]

Retrouvez Éduscol sur

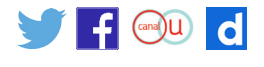